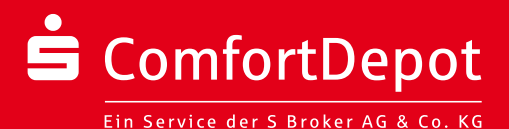

Die Limitfunktionen im S ComfortDepot

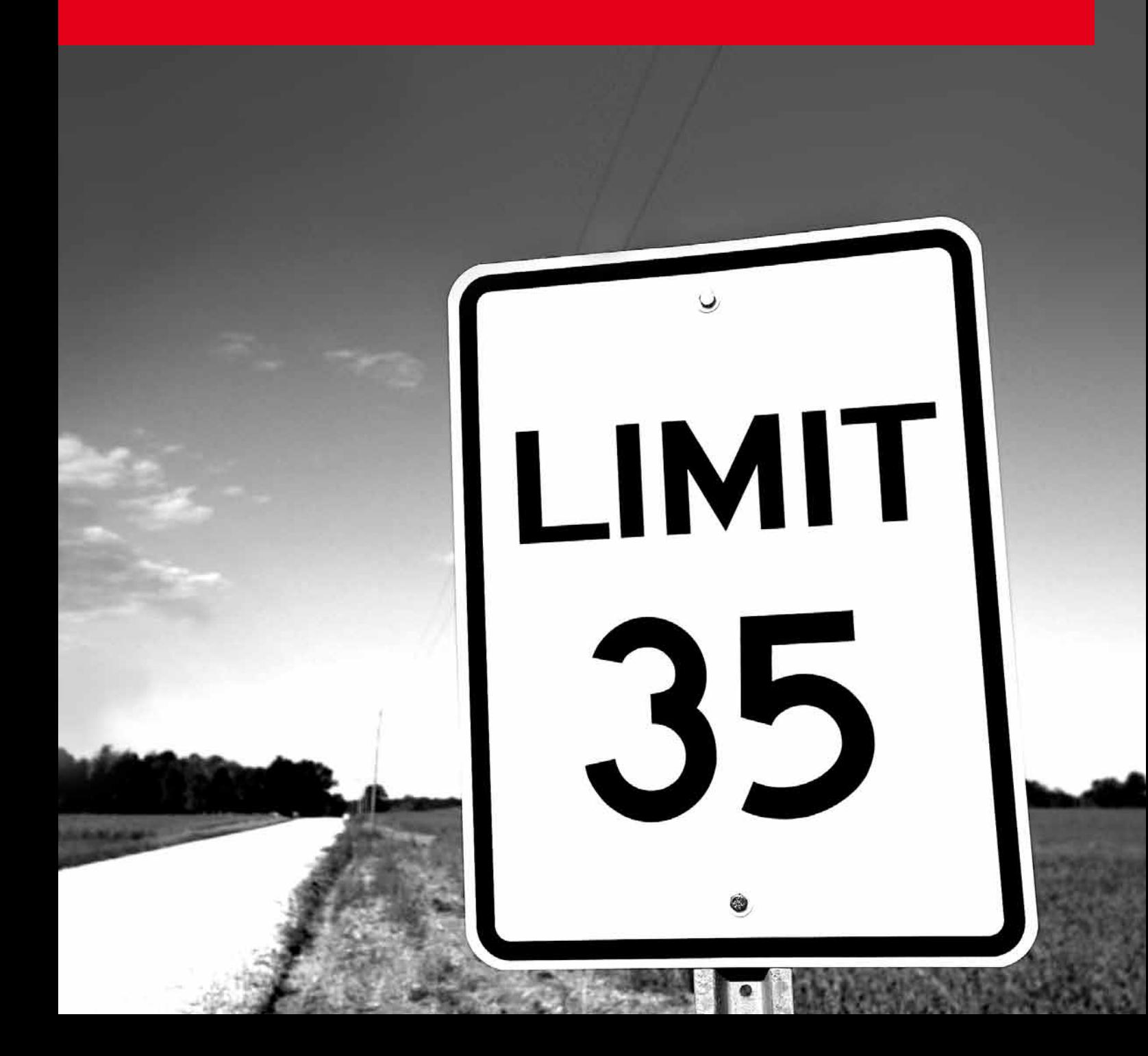

### Mit Limitorder-Management auf Erfolgskurs

Manche Börsenprofis halten Ordern ohne Limitsetzung für ebenso riskant wie Autofahren ohne Sicherheitsgurt. Der gezielte Einsatz von Limits gehört für sie zur Routine.

Limits sind bewährte Instrumente, um beim Handel mit Wertpapieren Risiken zu begrenzen und Marktchancen besser zu nutzen. Durch die Festsetzung einer Preisober- oder -untergrenze können Sie vermeiden, dass Sie Ihre Wertpapiere zu teuer kaufen oder zu billig verkaufen. Sogar dann, wenn Sie persönlich gerade nicht online am Marktgeschehen teilnehmen können. Denn die Gültigkeit von Limitorders lässt sich zeitlich genau festlegen, sie werden in diesem Zeitraum automatisch nach Ihren Vorgaben ausgeführt.

Das ist aber noch nicht alles. Mit etwas komplexeren Limitfunktionen wie One Cancels the Other oder Trailing Stop Loss können Sie sogar ausgefeilte Orderstrategien verfolgen.

# Das Limitangebot im S ComfortDepot

Beim S ComfortDepot haben Sie eine umfassende Auswahl an Limitmöglichkeiten. Auf den folgenden Seiten stellen wir Ihnen das gesamte Spektrum ausführlich vor, zeigen die Anwendungsschritte und erklären die Funktionsweise. Limits lassen sich sowohl im börslichen wie auch im außerbörslichen Handel nutzen, aber der Umfang an Ordertypen ist unterschiedlich. Welche Ordertypen Sie an welchen Handelsplätzen

nutzen können, entnehmen Sie bitte der Übersicht auf der letzten Seite.

Für die Limitvormerkung (sofern die Order nicht ausgeführt wird) und die Orderstreichung wird ein Entgelt gemäß Preis- und Leistungsübersicht in Rechnung gestellt. Aktuell sind dies 5 Euro.

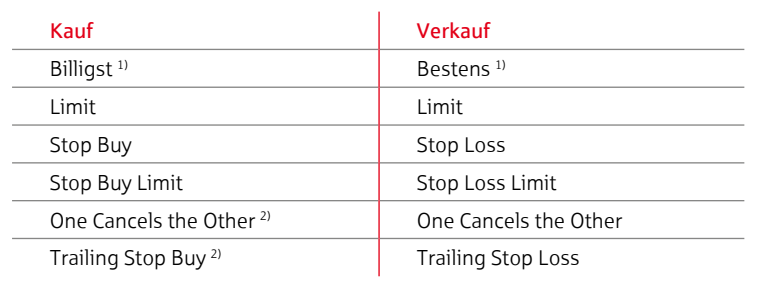

1) Diese Ordertypen sind unlimitiert.

2) Diese Ordertypen sind nur beim Handel über die Börse Stuttgart verfügbar.

Limitorders können Sie sowohl im börslichen als auch im außerbörslichen Handel nutzen. Zurzeit bietet der außerbörsliche Handel, im S ComfortDepot Direkthandel genannt, ein umfangreiches Angebot an Ordertypen, das es Ihnen erlaubt, eine eigene Limitstrategie umzusetzen.

Zur Limitorder im Direkthandel gelangen Sie, indem Sie einen "Handelsplatz" mit dem Zusatz "Limit" auswählen. Erst den Namen, die WKN oder die ISIN des gewünschten Wertpapiers eingeben, ggf. auch die

Stückzahl. Dann den gewünschten Handelsplatz (hier: Lang & Schwarz Limit) anklicken. So kommen Sie zur Ordermaske und dort finden Sie dann neben den bekannten Details zum ausgewählten Wertpapier auch die verfügbaren Limitfunktionalitäten.

Sollten Sie die Funktionsweise unseres Direkthandels noch nicht kennen, können Sie mehr unter www.s-comfortdepot.de –> Leistungsangebot –> Börsen & Handel –> Direkthandel erfahren.

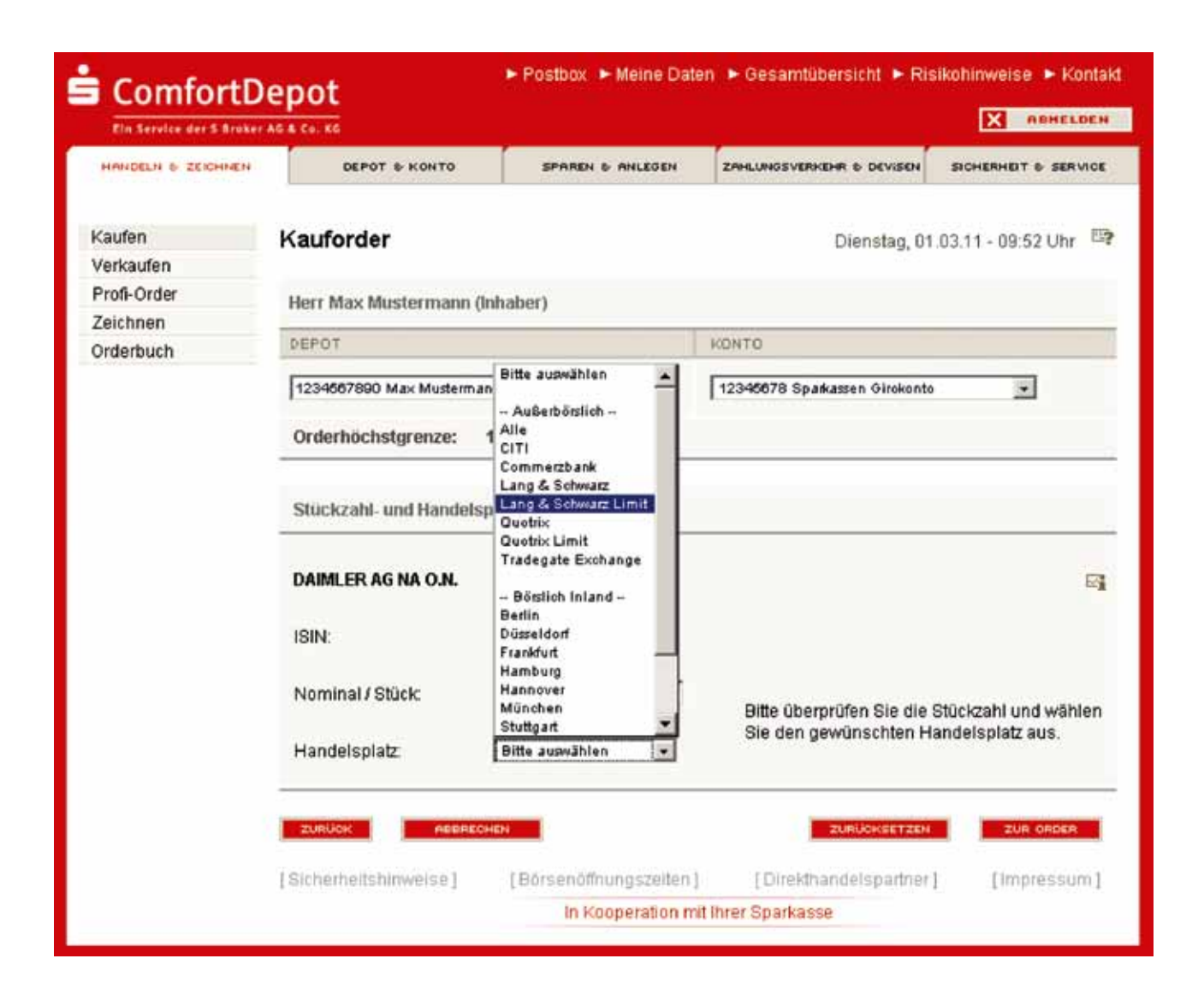

## Limit

Mit diesem Ordertyp möchte man ein Wertpapier unter dem aktuellen Kurs kaufen, ohne dabei das Börsengeschehen kontinuierlich beobachten zu müssen: Man gibt eine Kauforder mit Limit auf und legt damit fest, wie viel man maximal für das Wertpapier bezahlen möchte. Solange sich der Kurs über diesem Limit bewegt, wird die Order nicht ausgeführt. Fällt der Kurs innerhalb der gewählten Ordergültigkeit auf oder unter das Limit, wird eine Kauforder erteilt. Die Ausführung erfolgt zum nächsten Kurs.

#### Eingabe einer Kauforder Limit:

- 1. Wählen Sie aus, wie lange Ihre Order gültig bleiben soll.
- Wählen Sie als Ordertyp "Limit".
- 3. Geben Sie ein, wie viel Sie maximal zahlen wollen.

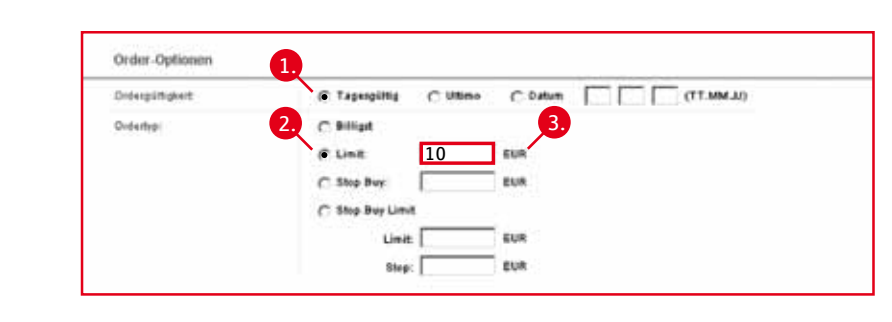

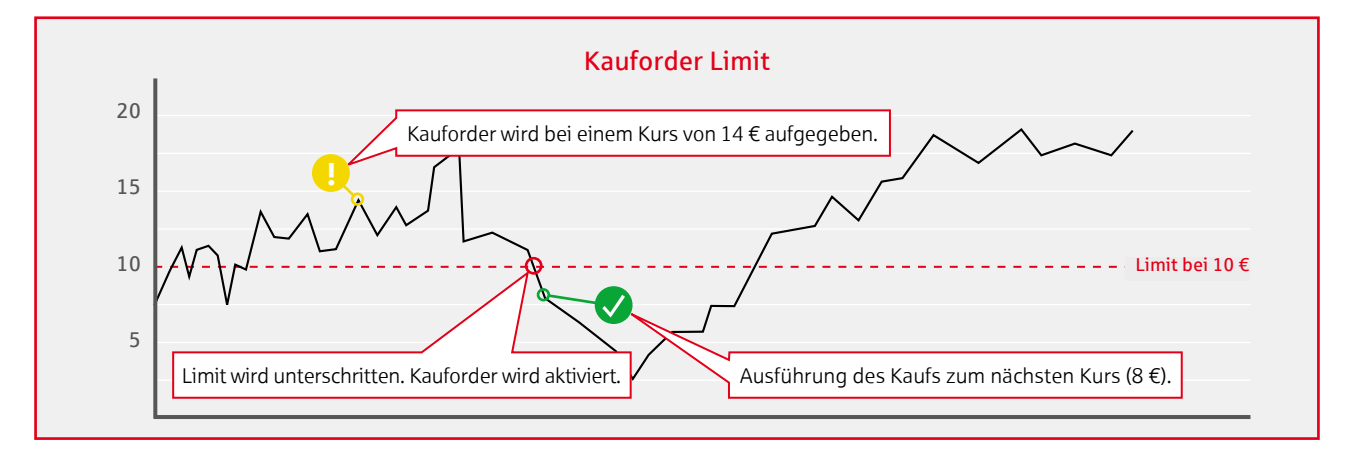

## Stop Buy

Eine Funktion, die auf den ersten Blick widersinnig erscheint. Denn die Kauforder wird erst ausgeführt, wenn ein höherer Kurs als der aktuelle erreicht wird. Ein Stop Buy ist aber sinnvoll, wenn man den Kurs eines Wertpapieres nicht ständig beobachten will oder kann, aber auf den fahrenden Zug aufspringen möchte, sobald der Kurs eine Schwelle überschritten hat und man von einem weiteren Anstieg ausgeht. Wenn der Kurs des Wertpapieres den Stop-Buy-Wert erreicht oder überschreitet, wird der Kaufauftrag zum nächsten handelbaren Kurs billigst ausgeführt.

#### Eingabe einer Kauforder Stop Buy:

- 1. Wählen Sie aus, wie lange Ihre Order gültig bleiben soll.
- Wählen Sie als Ordertyp "Stop Buy".
- 3. Geben Sie ein, bei welchem Kurs Sie einsteigen wollen.

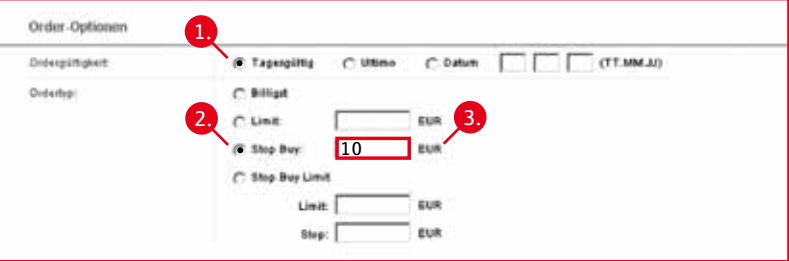

### Stop Buy Limit

Analog zur Stop-Buy-Order wird beim Erreichen des Kurses eine Kauforder ausgelöst. Durch die zusätzliche Kombination mit einem Limit bleibt aber der Kauf kalkulierbar. Denn er wird nur ausgeführt, wenn sich der Kurs in dem Korridor zwischen dem eingegebenen Stop Buy und dem Limit bewegt. Solange der Kurs unter dem Stop Buy bleibt oder über dem Limit liegt, verbleibt die Order im Handelssystem bis die Ordergültigkeit ausläuft.

#### Eingabe einer Kauforder Stop Buy Limit:

- 1. Wählen Sie aus, wie lange Ihre Order gültig bleiben soll.
- 2. Wählen Sie als Ordertyp "Stop Buy Limit".
- 8. Geben Sie bei "Limit" ein, wie viel Sie maximal für das Wertpapier zahlen wollen.
- 4. Geben Sie unter "Stop" ein, bei welchem Kurs Ihre Kauforder aktiviert werden soll.

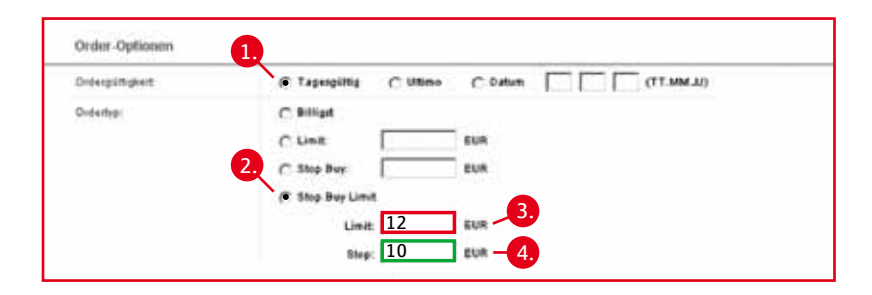

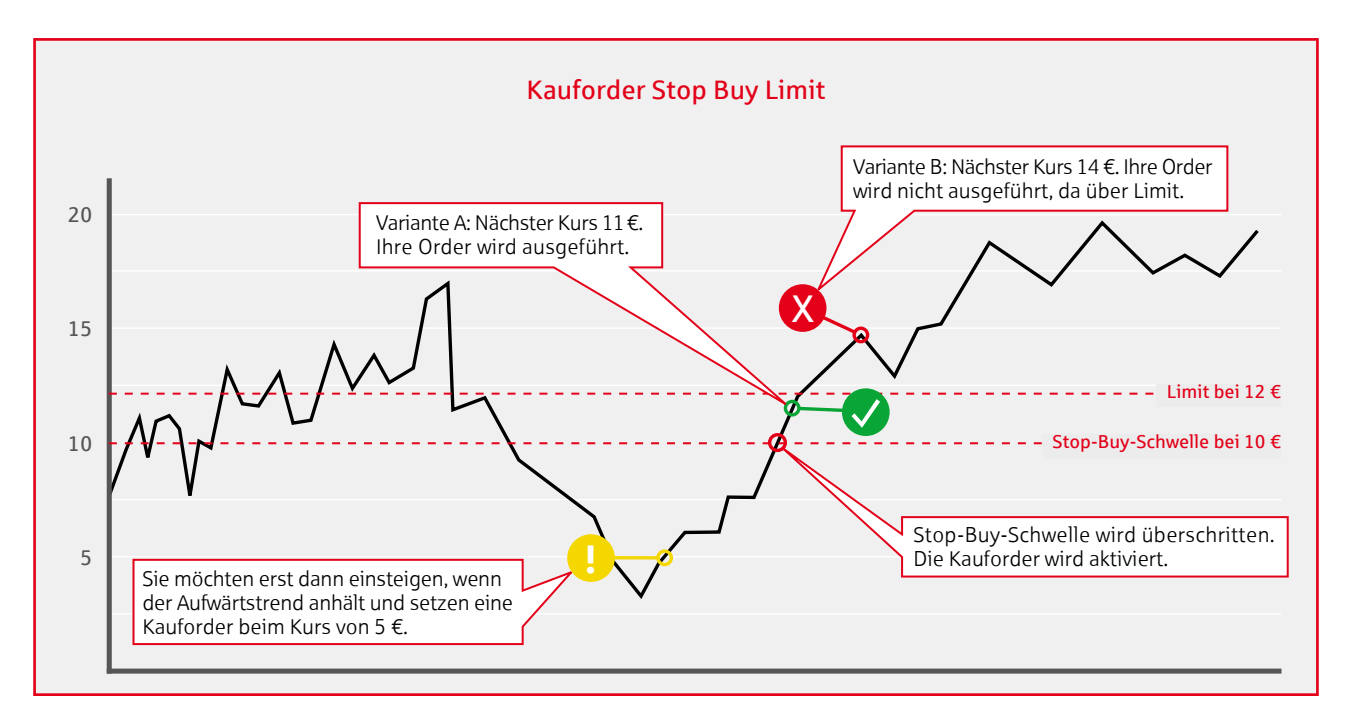

### Billigst

Hierbei handelt es sich eigentlich um keine Limitorder, sondern die Kauforder wird sofort zum nächsten möglichen Kurs an der Börse oder im Direkthandel ausgeführt. Insbesondere bei kleineren, wenig gehandelten Wertpapieren kann es zu erheblichen Kursunterschieden kommen. Das Risiko: Der Kauf kann zu einem höheren Kurs ausgeführt werden als erwartet.

**Kauforder**

Kauforder

### Limit

Bei dieser Order legt man mit dem Limit den Verkaufskurs fest, den man mindestens erzielen möchte. Sobald der Kurs den Limitwert erreicht oder überschreitet, wird eine Verkaufsorder erteilt. Solange der Kurs unterhalb des gesetzten Limits bleibt, wird die Order nicht ausgeführt.

#### Eingabe einer Verkaufsorder Limit:

- 1. Wählen Sie aus, wie lange Ihre Order gültig bleiben soll.
- 2. Wählen Sie als Ordertyp "Limit".
	- 3. Geben Sie ein, welchen Kurs Sie mindestens erzielen möchten.

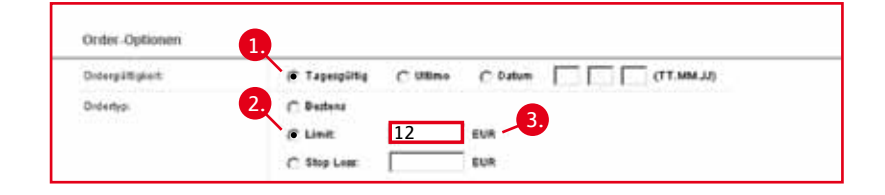

### Stop Loss

Bei dieser Verkaufsorder wird eine Stop-Loss-Marke gesetzt, die unter dem aktuellen Kurs liegt. Erreicht oder unterschreitet der Kurs die gesetzte Marke, wird die Order zum nächsten handelbaren Kurs ausgeführt.

Die Stop-Loss-Option lässt sich hervorragend als Absicherungsstrategie nutzen, wenn man die Marktentwicklung nicht ständig beobachten kann. Fallen die Kurse, kann man damit noch Gewinne sichern bzw. Verluste begrenzen.

#### Eingabe einer Verkaufsorder Stop Loss:

- 1. Wählen Sie aus, wie lange Ihre Order gültig bleiben soll.
- 2. Wählen Sie als Ordertyp "Stop Loss".

3. Geben Sie ein, auf welchen Kurs der Wert Ihres Papieres fallen muss, damit eine Verkaufsorder ausgelöst wird.

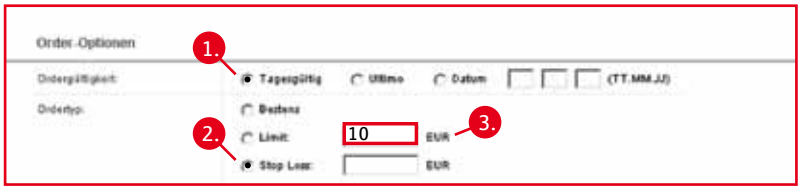

### Stop Loss Limit

Arbeitet im Prinzip wie die Verkaufsorder Stop Loss, sichert aber den Verkaufskurs zusätzlich nach unten ab. So bleibt die Order kalkulierbar. Denn sie wird nur ausgeführt, wenn sich der Kurs in dem Korridor zwischen dem angegebenen Stop Loss und dem Limit bewegt. Liegt der Kurs unterhalb des Limits, bleibt die Order bis zum Ende der Ordergültigkeit im Handelssystem.

#### Eingabe einer Verkaufsorder Stop Loss Limit:

- 1. Wählen Sie aus, wie lange Ihre Order gültig bleiben soll.
- Wählen Sie als Ordertyp "Stop Loss Limit".
- Geben Sie bei "Stop" ein, bis zu welchem Wert der Kurs fallen muss, damit eine Verkaufsorder ausgelöst wird.
	- Geben Sie unter "Limit" ein, unter welchem Kurs Ihr Wertpapier nicht mehr verkauft werden soll.

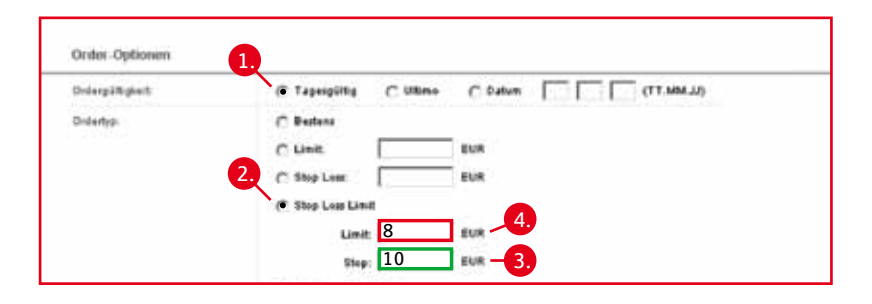

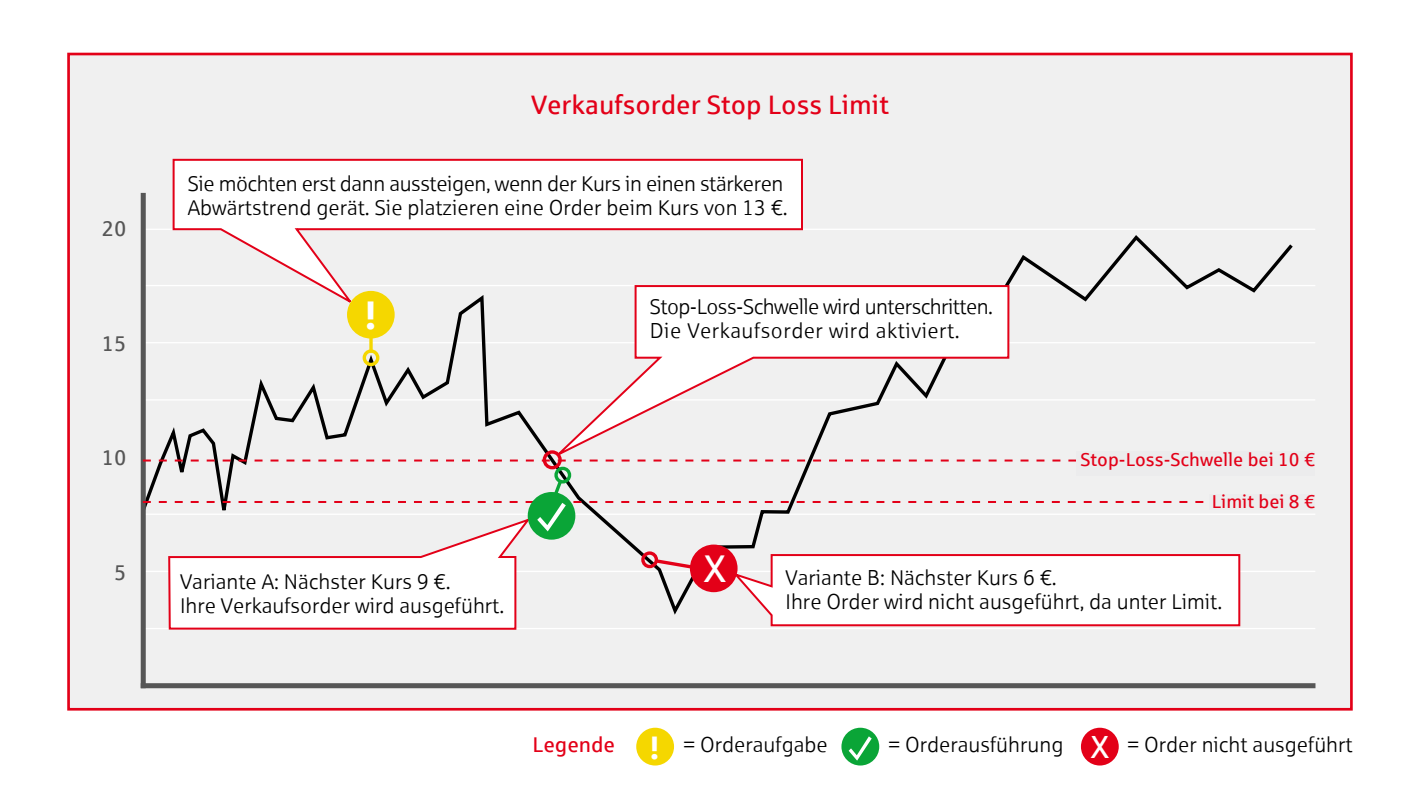

# One Cancels the Other (OCO)

Diese Limitfunktion kombiniert die beiden Verkaufsorders Limit und Stop Loss. Mit dieser Kombination kann man sich gegen fallende Kurse absichern und gleichzeitig bei steigenden Kursen Gewinne realisieren.

Mit der OCO-Funktion hält man das Wertpapier, solange sich sein Kurs innerhalb des Korridors zwischen Ihrem vorgegebenen Stop Loss und dem Limit bewegt. Sobald der Kurs aus dem definierten Korridor ausbricht, wird die Verkaufsorder aktiviert.

Interessant zu wissen: Über die Börse Stuttgart können Sie die Funktion **OCO auch bei einer Kauforder** einsetzen. Limit und Stop kehren sich hierbei um.

#### Eingabe einer Verkaufsorder One Cancels the Other (OCO):

- 1. Wählen Sie aus, wie lange Ihre Order gültig bleiben soll (nicht Teil der Darstellung).
- Wählen Sie als Ordertyp "One Cancels the Other".
- 3. Geben Sie bei "Limit" ein, ab welchem Kurs Sie Ihr Wertpapier bei steigenden Kursen verkaufen wollen.
- 4. Geben Sie unter "Stop" ein, ab welchem Kurs Sie Ihr Wertpapier bei fallenden Kursen verkaufen wollen.

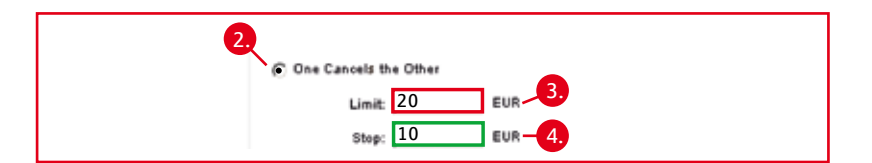

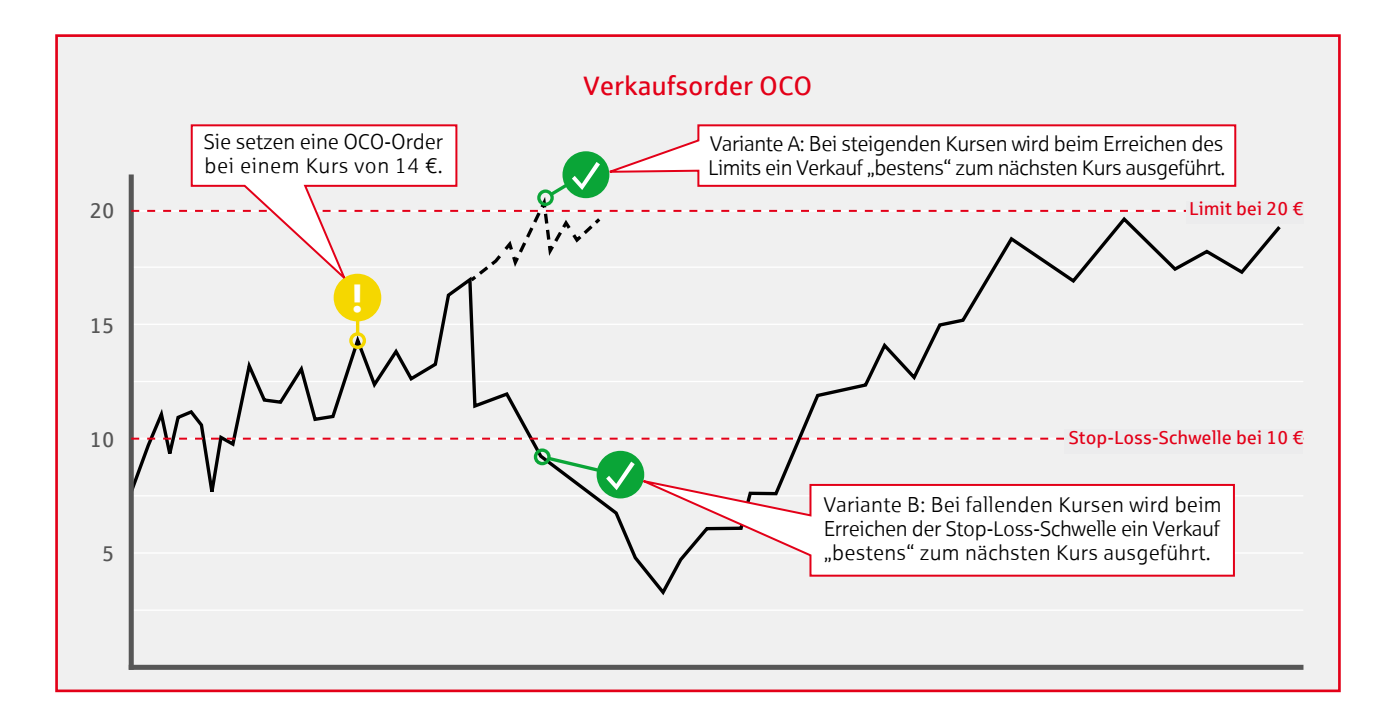

### Bestens

Bei "Bestens" wird kein Verkaufslimit vorgegeben und die Verkaufsorder wird sofort zum nächsten möglichen Kurs ausgeführt. Das Risiko: Der Verkauf kann zu einem niedrigeren Kurs ausgeführt werden als erwartet.

# Trailing Stop Loss (TSL)

Entspricht einer Stop-Loss-Verkaufsorder, bei der sich die Stop-Loss-Marke automatisch nach oben verschiebt, wenn der Kurs steigt. Der Vorteil dieser Strategie: Man profitiert von steigenden Kursen und schützt sich gleichzeitig vor größeren Verlusten, wenn der Markt nachgibt. Da diese Mechanik völlig selbstständig arbeitet, muss man das Marktgeschehen nicht persönlich beobachten und die Stop-Loss-Marke nicht kontinuierlich selbst "manuell" nachjustieren.

Bei einer TSL-Order setzt man in das Stop-Loss-Feld einen Wert ein, der unter dem aktuellen Kurs liegt und das untere Verkaufslimit darstellt. Dieser Stop Loss ist ein absoluter Wert, der sich nicht bewegt. Anschließend setzen Sie im Feld "Trailing Stop" den Differenzwert ein, den das Limit zum steigenden Kurs halten soll. Dieser Abstand kann entweder als absoluter oder als Prozentwert eingegeben werden.

Steigt der Kurs, wird die Stop-Loss-Marke durch den hinterlegten Differenzwert automatisch nachgezogen. Grundsätzlich kann der Trailing Stop Loss immer nur nach oben angepasst werden. Fällt der Kurs, bleibt der

erreichte Stop-Loss-Wert bestehen. Fällt der Kurs anschließend auf oder unter diesen Wert, wird eine Verkaufsorder zum nächsten handelbaren Kurs ausgeführt.

Trailing Stop Buy: An der Börse Stuttgart können Sie **zusätzlich als Kauforder** einen Trailing Stop Buy setzen. Hier geben Sie dann zuerst einen "Stop Buy" ein und dann einen "Trailing Stop".

Eingabe einer Verkaufsorder Trailing Stop Loss:

- 1. Wählen Sie aus, wie lange Ihre Order gültig bleiben soll (nicht Teil der Darstellung).
- Wählen Sie als Ordertyp "Trailing Stop Loss".
- 3. Geben Sie bei "Stop Loss" die Kurshöhe ein, die die unterste Grenze darstellt und ab der Sie das Wertpapier verkaufen wollen.
- 4. Geben Sie unter "Trailing Stop" den Kursabstand ein, in dem der mögliche Verkaufskurs automatisch mit dem steigenden Kursverlauf mitzieht. Entweder als absoluten Wert oder prozentual.

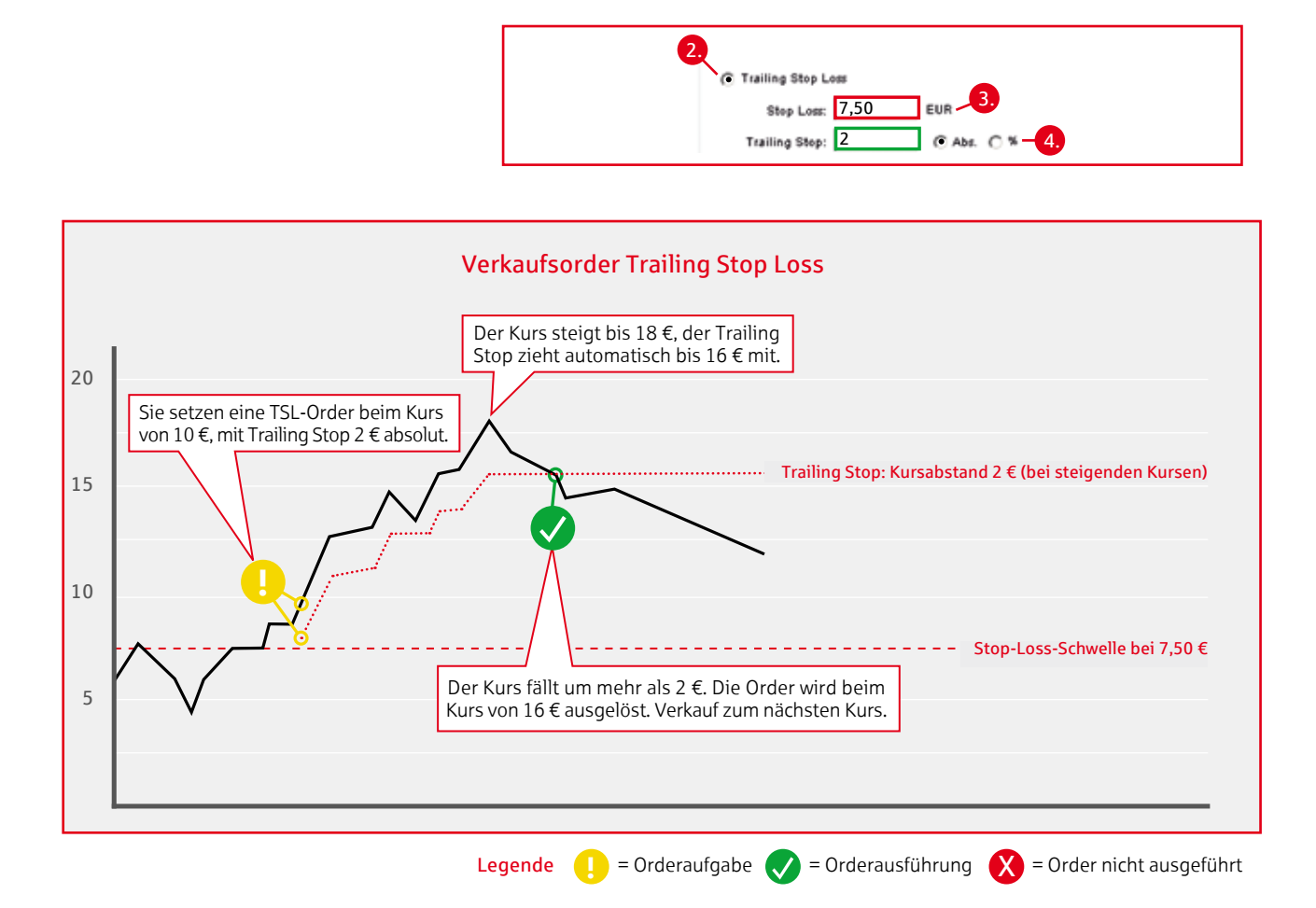

# Limitorder-Gültigkeit

Sie haben die Möglichkeit, beim Kauf und Verkauf von Wertpapieren eine Gültigkeit einzugeben, z. B.:

- Tagesgültig: Gültig bis zum Ende des Handelstages.
- Ultimo: Gültig bis zum Ende des letzten Handelstages des Monats.
- Selbst gewähltes Datum: Gültig bis zu Ihrem Wunschtermin.

Bitte beachten Sie, dass eine Limitorder auf Xetra oder Scoach maximal 90 Kalendertage, bei Regionalbörsen bis Jahresultimo und im Direkthandel zur Zeit maximal 65 Kalendertage gültig ist. Bei einigen Direkthandelspartnern erfolgt eine Löschung zum 31.12. Sie werden über Orderlöschungen entsprechend informiert.

### Orderzusätze

Bei Orderzusätzen handelt es sich um Ergänzungen zu einer Xetra-Order, bei der weitere Angaben zur Ausführung gemacht werden. Die beiden Zusätze können mit oder ohne Limit, aber jeweils nur tagesgültig für Xetra aufgegeben werden.

#### Orderzusatz Immediate or Cancel (IOC)

- Kauf- oder Verkaufsauftrag wird nur unmittelbar (immediate) ausgeführt.
- Ist dies nicht möglich, wird die Order sofort gelöscht (cancel).
- Teilausführungen sind möglich und nicht ausgeführte Stückzahlen des Gesamtauftrags werden ohne Eintrag in das Orderbuch gelöscht.

#### Orderzusatz Fill or Kill (FOK)

- Kauf- oder Verkaufsauftrag wird nur sofort und komplett (fill) ausgeführt.
- Ist dies nicht möglich, wird die Order sofort gelöscht (kill).
- FOK verhindert keine Teilausführungen.

# Ordertypen nach Handelsplatz

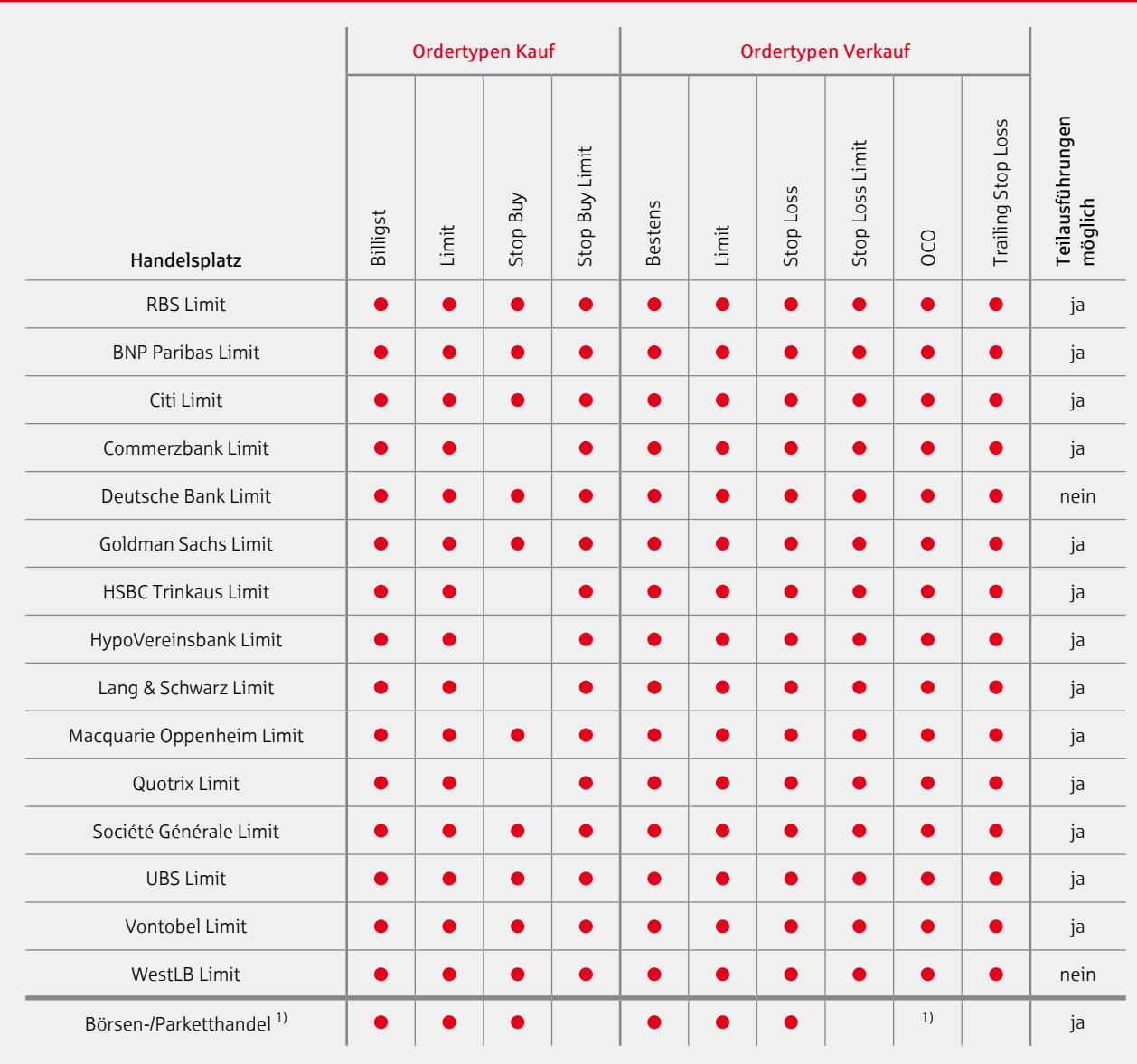

<sup>1)</sup> Die Kauforder Trailing Stop Buy und One Cancels the Other (OCO) als Kauforder werden zur Zeit nur von der Börse Stuttgart angeboten.

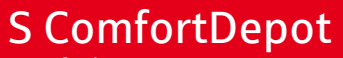

Postfach 17 40 65007 Wiesbaden

Interessenten-Hotline: 0 18 03-20 80 40\* Berater-Hotline: 0 18 03-20 80 50\* \* 9 Cent/Min. aus dem Festnetz; Mobilfunk maximal 42 Cent/Min.

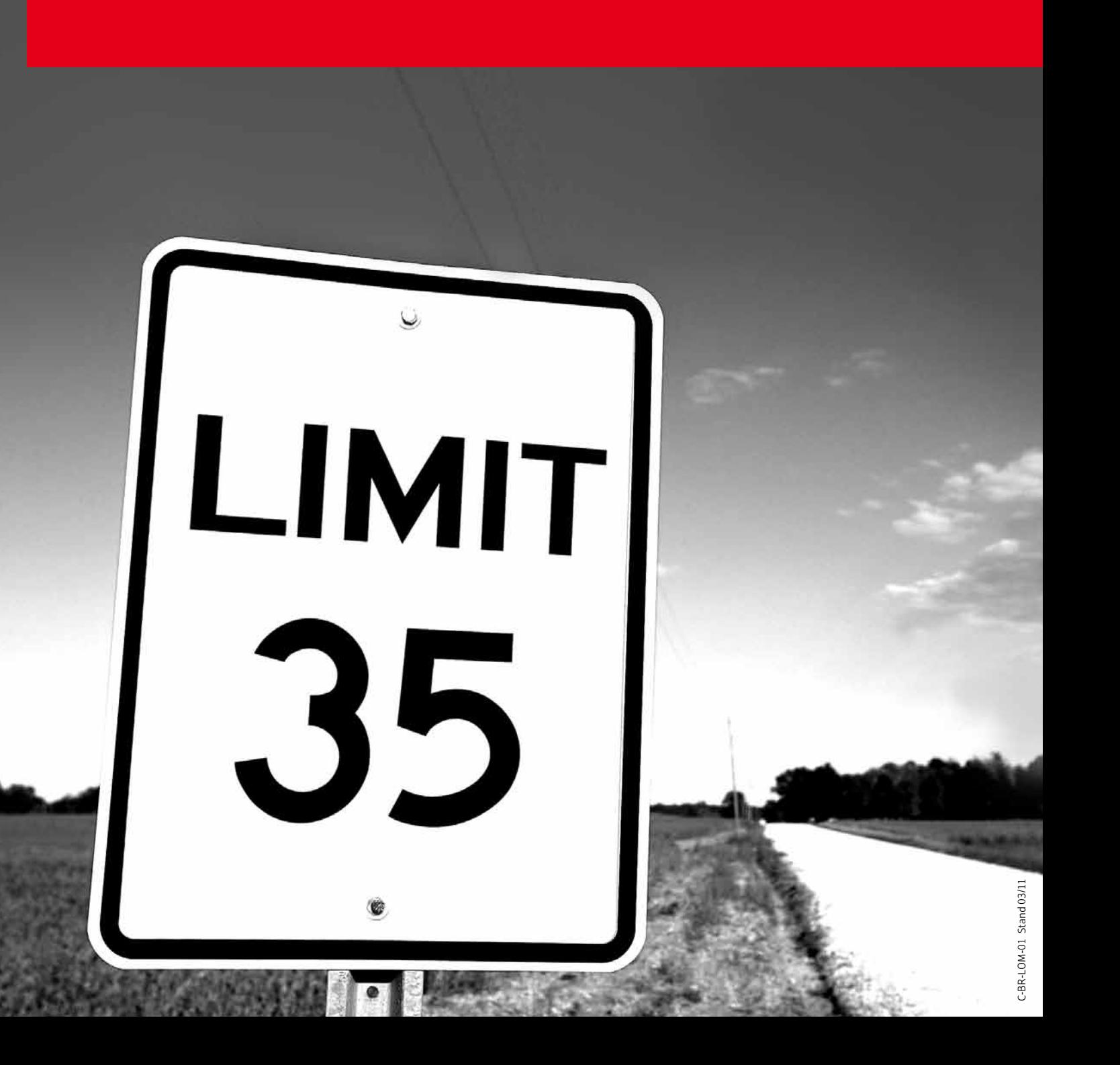